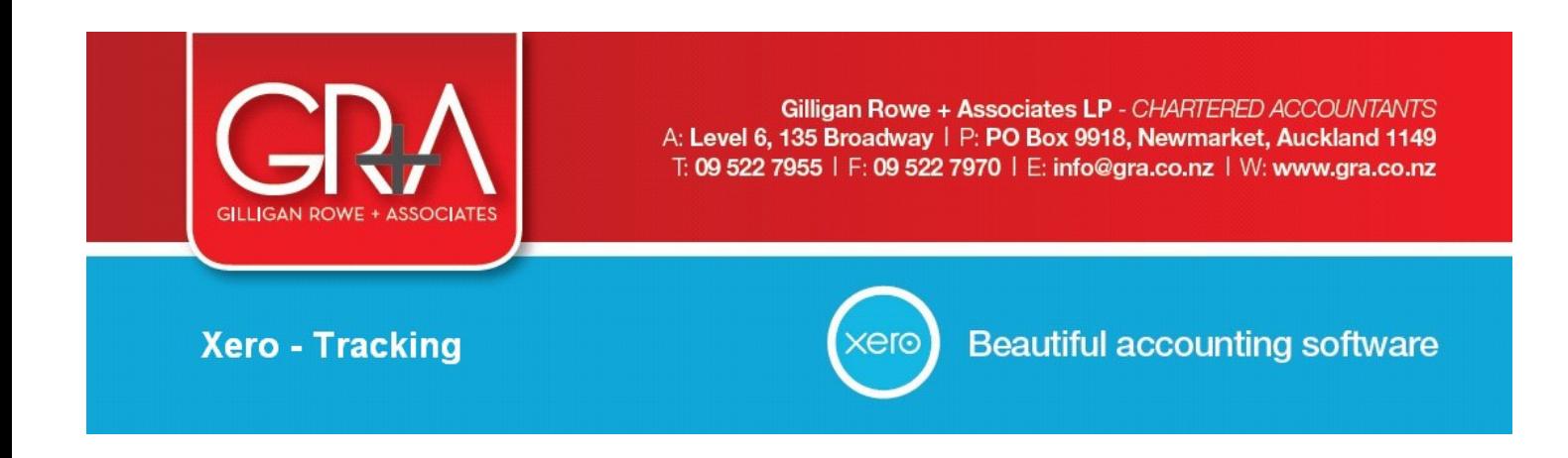

# **What is Tracking:**

In Xero, **Tracking** is what is used to identify transactions that can be grouped/assigned to a particular area of your business. These can then be reported on and you are able to get a snapshot of how those separate areas of the business are performing.

## **Applications:**

For Rental Properties: Report on separately identifiable (multiple) rental properties For Businesses:Report on separately identifiable (multiple) branches/trading accounts/product lines etc

**WHILE WILDER** 

## **Why do I need it?**

So you can track performance of multiple areas

#### E.g. Profit & Loss Statement for Rental Properties

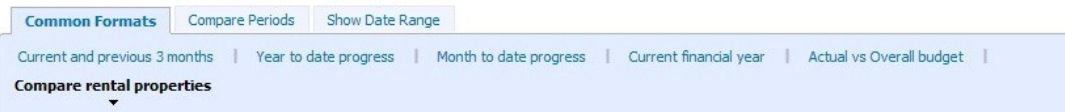

**Profit & Loss** 

All Rental Properties 1 April 2012 to 31 March 2013

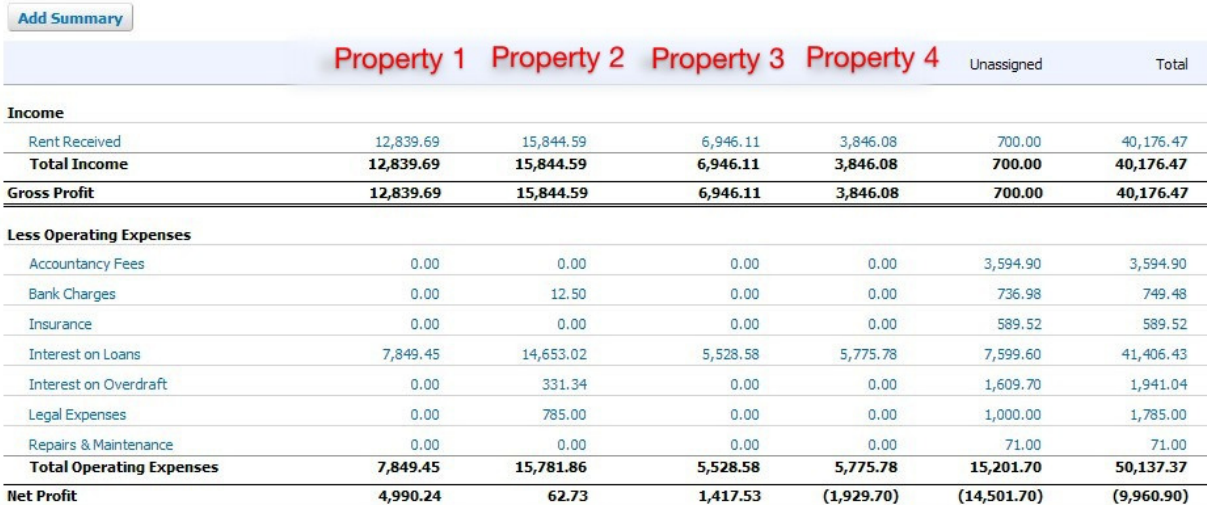

# **How to set up/add tracking in Xero:**

#### In the top blue Xero menu go to **Settings > General Settings > Tracking**

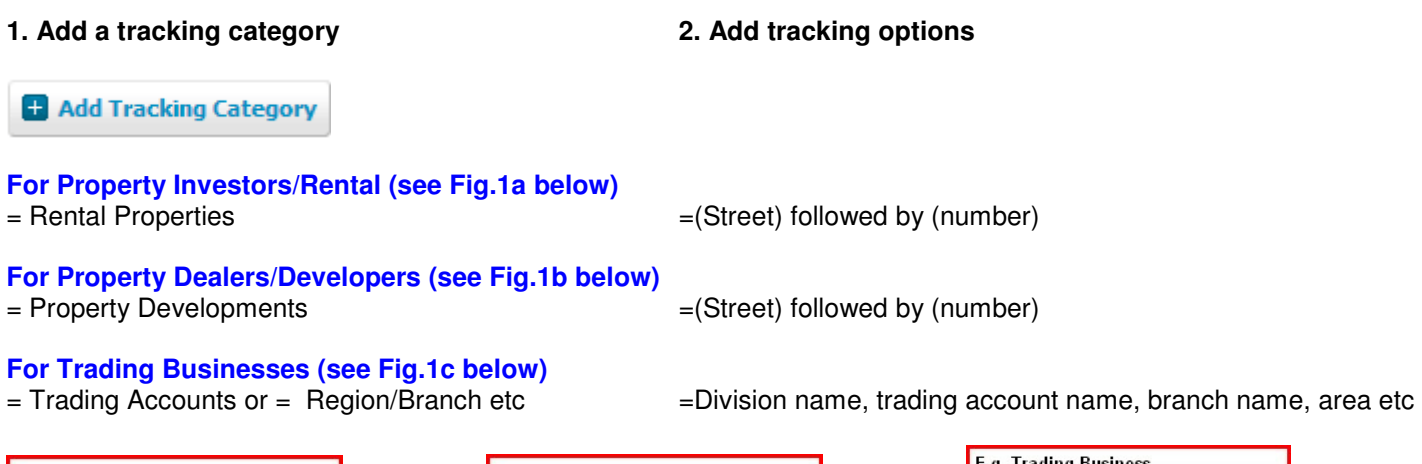

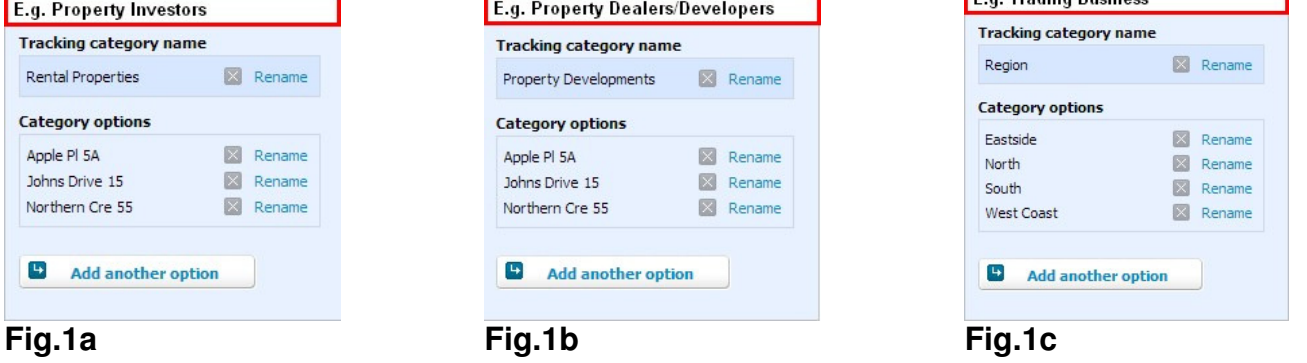

### **How to apply tracking in Xero:** (various methods - here are some of the main ones)

#### **Through 'Reconcile Account Transaction'**

When reconciling a bank transaction using the 'Create' function:

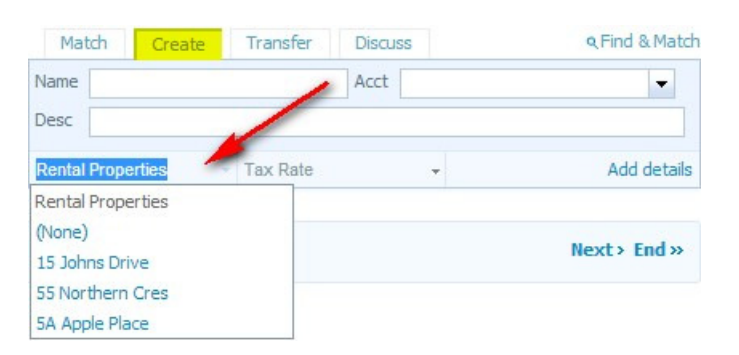

#### **Through 'Bank Rules'**

If you are creating a bank rule:

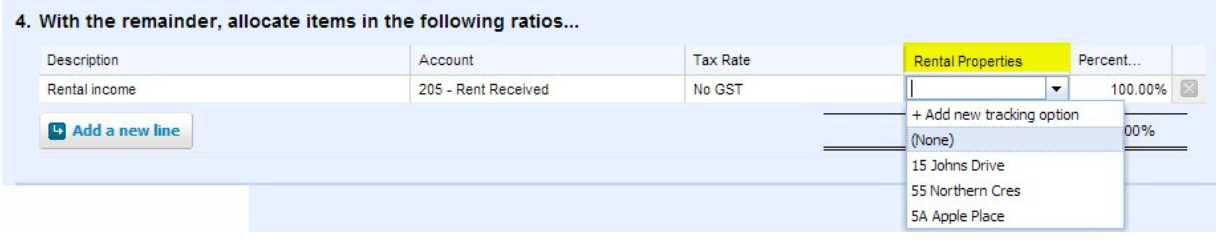

#### **Through 'Sale or Purchase' entry**

If you are entering an invoice:

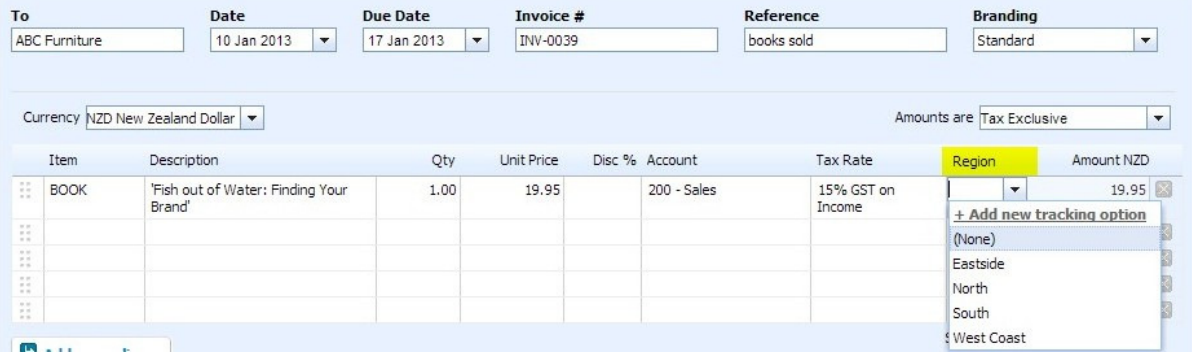